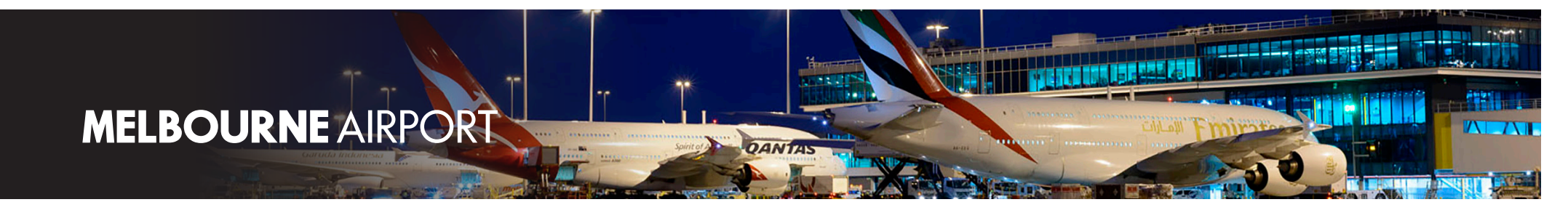

## SECURITY, SAFETY & SERVICE INDUCTION INSTRUCTIONS

This online learning module works best with the Google Chrome web browser. You may be required to clear your browser history.

Get more done with the new Chrome

## *Flash Player is no longer required for the Induction.*

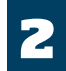

Access the Induction via Melbourne Airport website or https://alo.litmos.com.au as an External Contractor.

Click Create an Account to Register if this is your first time using the ALO, otherwise login in with your existing login. Follow the prompts and enter code MELAIR. This account login is not the same as your ASIC Application.

If you have an exist Account and forgotten your login, click "forgotten my user-name/password".

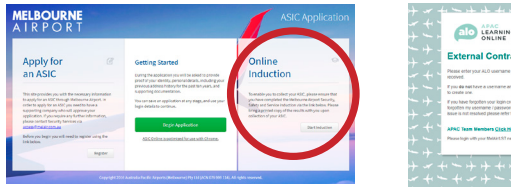

**MELBOURNE AIRPORT** 

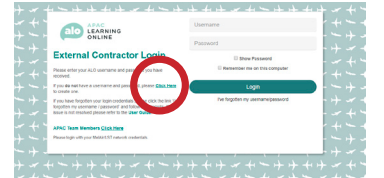

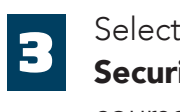

Select **Content Library** to then select the required course, Security, Safety and Service Induction. Complete the course. Other courses listed may not be required.

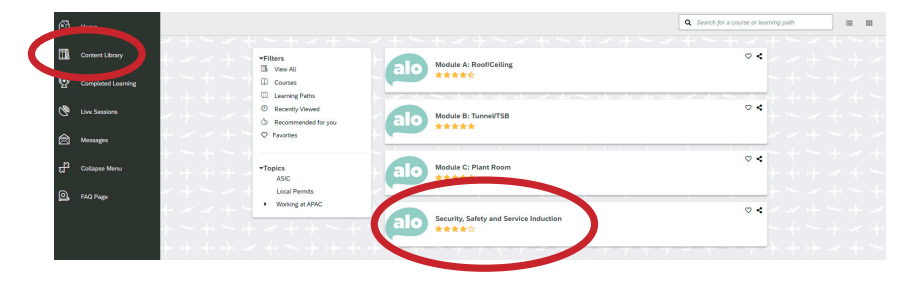

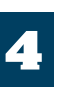

Click the **Exit** option in the top right of the screen when completed. Click on Achievements to Download and then print your Certificate.

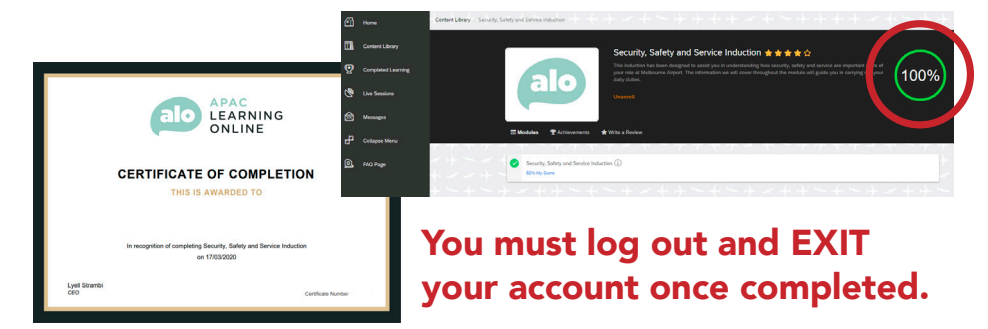

For further inquiries, contact Security Services: **access@melair.com.au**